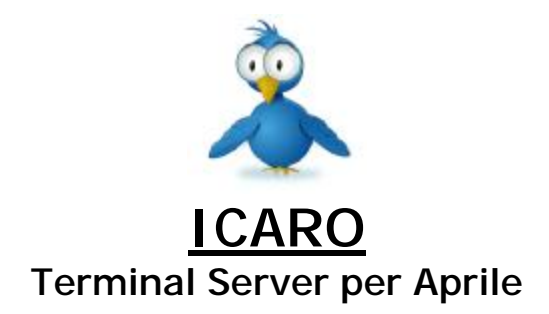

Icaro è un software aggiuntivo per Aprile (gestionale per centri estetici e parrucchieri) con funzionalità di terminal server: gira sullo stesso pc dove è installato il gestionale, ed elabora (serve, appunto) le richieste provenienti da uno o più terminali collegati in wifi, restituendo a questi, su browser, i risultati delle elaborazioni.

## **Che hardware occorre per ICARO ?**

E' necessario un access point oppure un router wireless di buona qualità. La scelta di un dispositivo di buona qualità è fondamentale per evitare problemi di disconnessione e altri problemi legati alla portata (normalmente più limitata) dei terminali.

Per quanto riguarda l'access point, la nostra preferenza va al NETGEAR WPN 802IS o 834 Range Max smartMIMO.

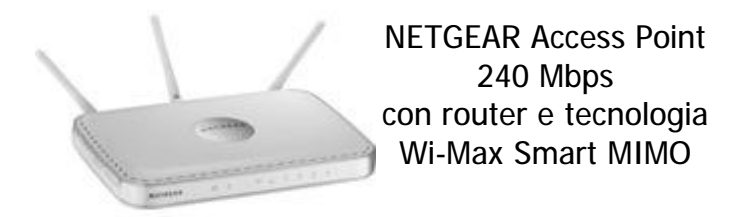

Il primo fa solo da access point, il secondo fa anche da router quindi è utile nel caso si voglia configurare anche una connessione internet. Si tratta comunque di modelli altamente configurabili, con una portata elevatissima: in un test operativo, ne sono stati configurati 2 in bridge ottenendo un segnale costante ed eccellente in oltre 1000 mq di superficie.

Come terminali si possono usare Ipod Touch, Iphone, Ipad, tablet o smartphone di qualunque marca o modello. L'unico requisito necessario, qualunque dispositivo si scelga, è che abbia la connettività wifi e un browser compatibile con l'HTML 4.0 e javascript.

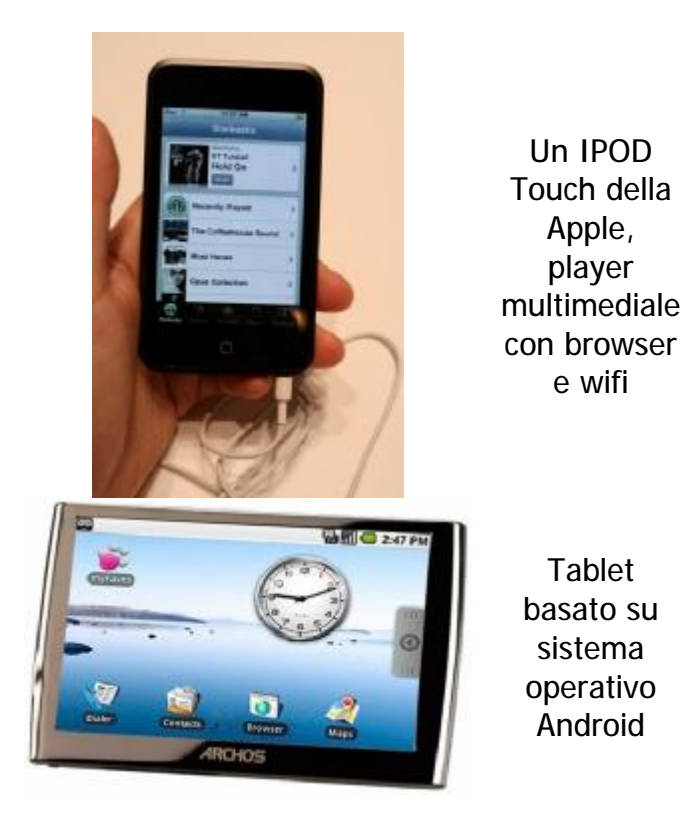

Anche i terminali devono avere caratteristiche di qualità, soprattutto quando si lavori su ampie superfici. Tablet a basso costo e di provenienza cinese e simili all'Ipad, ad esempio, hanno una portata in wifi estremamente limitata, e perdono il segnale già dopo appena 6- 7 metri dall'access point, rendendo impossibile lavorarci.

## **Come preparare Icaro all'uso**

E' sufficiente seguire alcuni semplici passi (per i dettagli tecnici su come configurare i singoli, specifici, dispositivi, fare riferimento al manuale degli stessi, oppure rivolgersi ad un proprio tecnico di fiducia):

- 1) associare al pc su cui è installato Icaro (e Aprile) un IP statico (ad esempio 192.168.1.10)
- 2) configurare il router wifi (cui si collegano i terminali) in modo da "dirottare" la porta 8888 verso l'indirizzo IP del pc (nell'esempio 192.168.1.10)
- 3) configurare ogni singolo terminale con un IP statico proprio e diverso da quello del pc e di tutti gli altri terminali (ad esempio 192.168.1.11, 192.168.1.12, ecc.)
- 4) avviare Icaro e, dalla pagina di configurazione dei terminali, premere "nuovo" e aggiungere alla lista, uno alla volta, i vari IP dei vari terminali che si intende utilizzare

A questo punto da ciascun terminale, dopo aver aperto il browser, si può digitare l'indirizzo IP del server e relativa porta:

Ad esempio:<http://192.168.1.10:8888>

E sul browser si aprirà la pagina di benvenuto di Icaro con la maschera di ricerca clienti.

Per comodità, si potrà inserire lo stesso indirizzo come homepage o tra i preferiti, in modo da potervi accedere istantaneamente all'apertura del browser, oppure con un click.

Se si vogliono fare delle prove in locale, sul pc server, senza usare i terminali, configurare come indirizzo del terminale "127.0.0.1", quindi premere il pulsante "Apri sessione locale": si aprirà il browser predefinito con la pagina di benvenuto di Icaro.

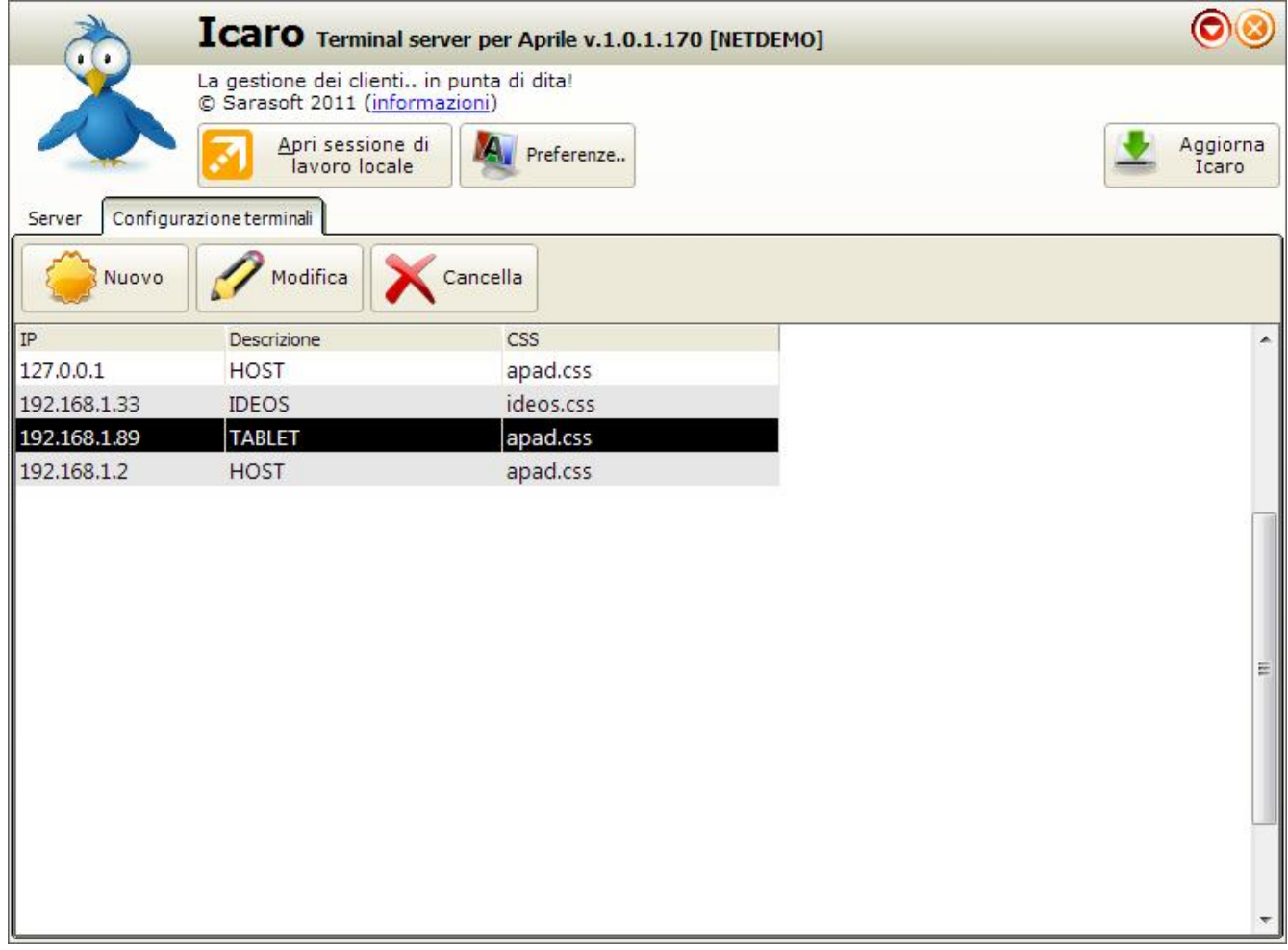

Esempio di configurazione di Icaro per 2 palmari (192.168.1.33, 192.168.1.89), 1 pc client (192.168.1.2) e il pc server (127.0.0.1).

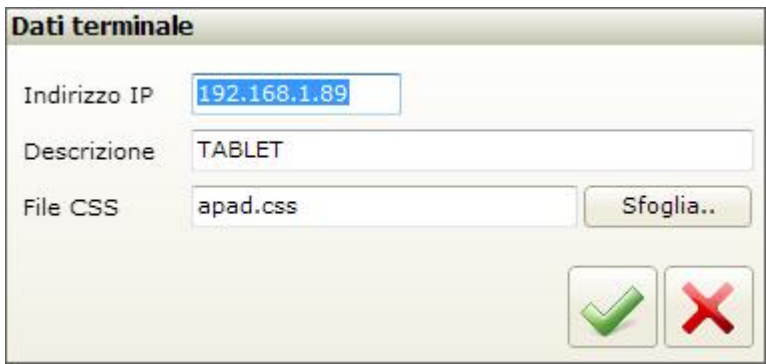

Dettaglio della configurazione di un terminale: indirizzo IP, descrizione (ad esempio ci si può mettere tipo, marca e modello del dispositivo), e file CSS (vedi di seguito).

## **Cosa sono e a cosa servono i file CSS**

Il fatto che Icaro debba poter funzionare su dispositivi diversi, e con risoluzioni differenti, pone il problema di dimensionare opportunamente gli elementi grafici (caratteri, griglie, pulsanti, ecc.) in modo da adattarsi alle differenti risoluzioni ottenendo delle schermate leggibili riducendo al minimo la necessità di doverle scorrere in orizzontale o verticale.

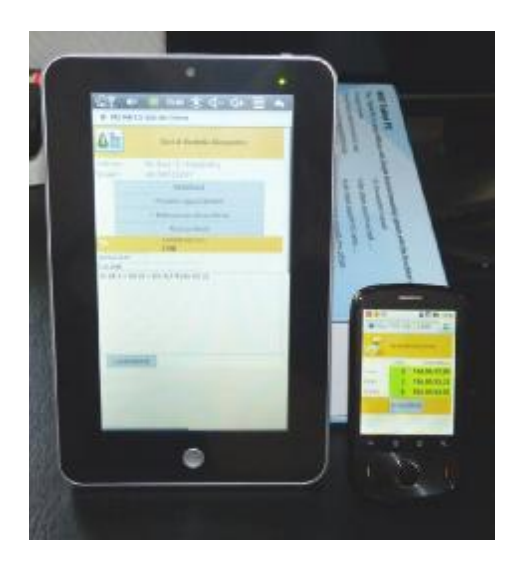

In figura, Icaro in funzione su un tablet con display da 7" (a sinistra), con risoluzione di 480 x 800, e su uno smartphone con display da 2,8" (a destra), con risoluzione di 240 x 320.

Icaro in questo caso è stato configurato con due diversi CSS, uno specifico per la risoluzione del tablet, e l'altro per lo smartphone.

Al momento di collegarsi al server, i dispositivi vengono riconosciuti in base al loro indirizzo IP (che è statico), e questo permette ad Icaro di gestirli con il CSS assegnato.

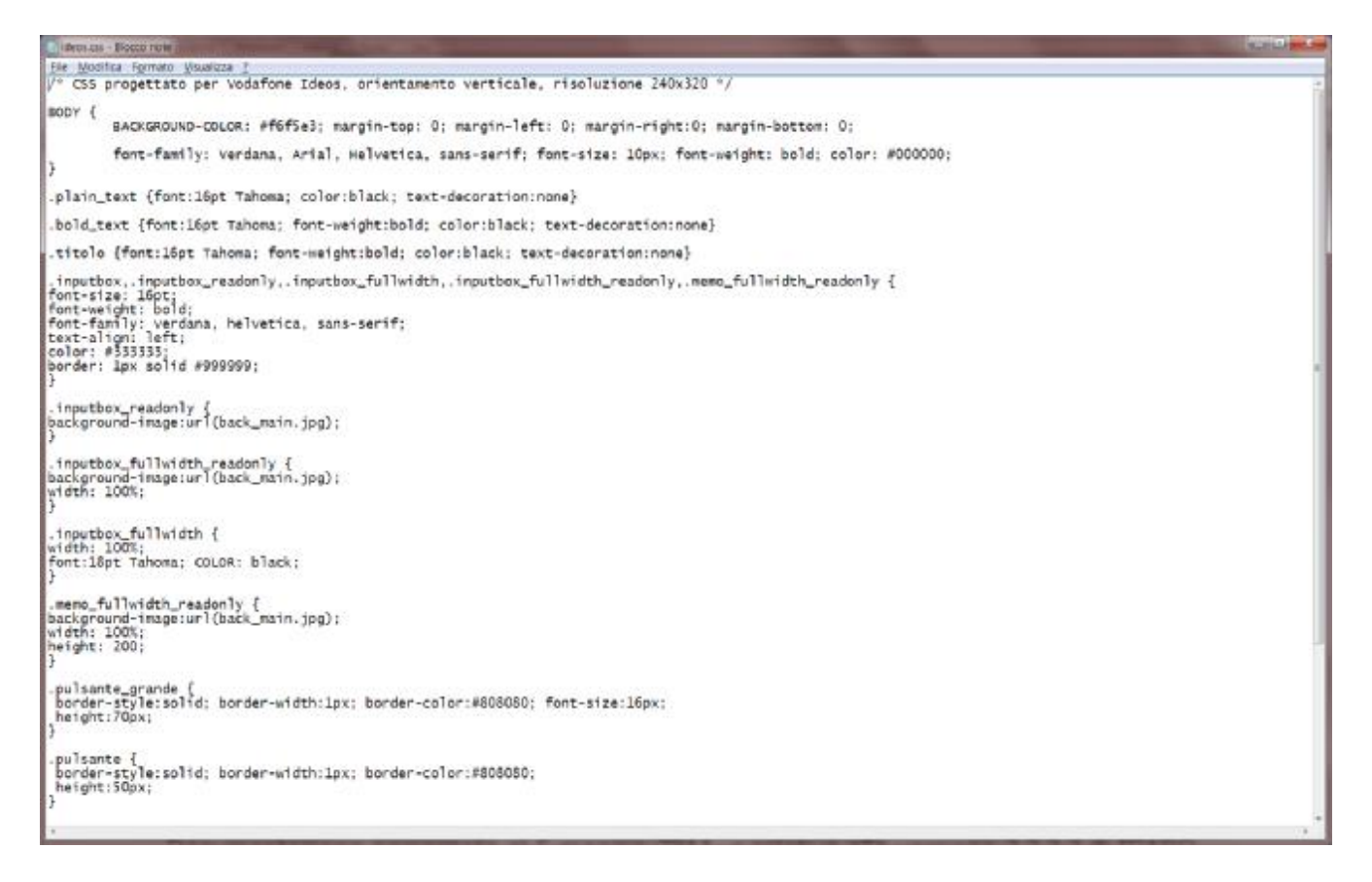

I file CSS sono editabili con il blocco note di Windows (vedi figura sopra). Per modificarne il contenuto in modo corretto, fare riferimento ad una delle tante guide disponibili in rete.

Si possono anche creare dei nuovi CSS, sulla base di quelli esistenti nella cartella wwwroot di Icaro, salvando i nuovi file nella stessa cartella wwwroot, e assegnandoli poi, nella pagina di configurazione, ai vari terminali, a seconda della necessità.

## Documentazione aggiornata al 8 maggio 2011, e relativa alla versione 1.0.1.200 di ICARO